## Data Analysis in Geophysics ESCI 7205

Class 21

Bob Smalley

SAC and extras (IRIS DMC, FTP).

# Use SAC macros to try to automate as much as possible.

- Saves time if have to do it over and over.
- Documents what you did you can reproduce it exactly.

## Notice importance of

- Organization/structure
  - Naming conventions

Take advantage of them to automate processing.

## SAC subprocesses

Spectral Estimation Package - spe

Signal Stacking Subprocess - sss

http://www.iris.edu/software/sac/commands/spe.html

## SAC subprocesses

A subprocess is effectively a small program within the main SAC program. You start a subprocess by typing its name (SPE in this case.)

You can terminate it and return to the main program using the

QUITSUB or QUIT

commands.

## SAC subprocesses

While within a subprocess, you can execute any command belonging to that subprocess plus a <u>limited number</u> of main **SAC** commands.

See the manual for the list of main SAC Commands executable from within either the SPE or SSS subprocess

## Spectral Estimation Package - spe

SPE is a spectrum estimation package intended primarily for use with stationary random processes.

It contains three different spectral estimation techniques:

Power Density Spectra (PDS), Maximum Likelihood Method (MLM), and Maximum Entropy Method (MEM).

COR: Computes the correlation function.

MEM: Calculates the spectral estimate using Maximum Entropy Method.

MLM: Calculates the spectral estimate using Maximum Likelihood Method.

PDS: Calculates the spectral estimate using Power Density Spectra Method.

PLOTCOR: Plots the correlation function.

PLOTPE: Plots the RMS prediction error function.

PLOTSPE: Plots the spectral estimate.

READ: within SPE works the same as in the main SAC program with two exceptions.

First, only ONE file may be read in while in SPE.

Second, executing this command deletes any correlation function or spectral estimate that may already have been computed.

#### **READ**

Parameters within SPE, such as the number of prewhitening coefficients or the window type and length, are not changed when read is executed.

To reinitialize all SPE parameters, terminate the subprocess using the QUITSUB command and then start it over again.

WRITECOR: Writes a SAC file containing the correlation function.

WRITESPE: Writes a SAC file containing the spectral estimate. Their abbreviated names are also allowed.

There are two primary differences between SPE and the main SAC program.

Only one data file can be processed by SPE at a time.

This is because SPE produces and stores a number of auxiliary functions (the correlation function, the prediction error function, and the spectral estimate itself) as it proceeds.

This restriction to a single data file may be removed in the future.

The second difference is that, unlike SAC itself, there is a specific order or progression in which the commands are generally executed.

Initialization (done with **spe** command), read, correlation, estimation, termination

## Signal Stacking Subprocess - sss

primarily a package for doing signal stacking (i.e. summation or beamforming).

http://www.iris.edu/software/sac/commands/sss.html

Each signal (i.e. SAC file) has properties such as a static delay, epicentral distance, weighting factor, and polarity associated with it.

In addition, dynamic delays can be calculated using a normal moveout or refracted wave velocity model.

Certain delay properties can be automatically incremented between summations.

Files are easily added to or removed from the stack file list.

The time window for the stack is easily adjusted.

Files which do not contain data throughout the stack time window are filled with zeros.

The stack file list can be plotted with or without the summation.

Each summation can be saved on disk for later use.

# A record section plot is also included in this subprocess.

http://www.iris.edu/software/sac/commands/sss.html

SSS Commands (in alphabetical order)

ADDSTACK: Add a new file to the stack file list.

CHANGESTACK: Change properties of files currently in the stack file list.

DELETESTACK: Deletes one or more files from the stack file list.

DELTACHECK: Change the sampling rate checking option.

DISTANCEAXIS: Define the record section plot distance axis parameters.

DISTANCEWINDOW: Controls distance window properties on subsequent record section plots.

GLOBALSTACK: Sets global stack properties.

INCREMENTSTACK: Increments properties for files in the stack file list.

#### sss Commands

LISTSTACK: Lists the properties of the files in the stack file list.

PLOTRECORDSECTION: Plots a record section of the files in the stack file list.

PLOTSTACK: Plots the files in the stack file list.

QUITSUB or QUIT: Terminates the Signal Stacking Subprocess.

SUMSTACK: Sums the files in the stack file list.

TIMEAXIS: Controls the time axis properties on subsequent record section plots.

TIMEWINDOW: Sets the time window limits for subsequent stack summation.

TRAVELTIME: Computes traveltime curves for pre-defined models or reads traveltime curves from ascii text files.

VELOCITYMODEL: Sets stack velocity model parameters for computing dynamic delays.

VELOCITYROSET: Controls placement of a velocity roset on subsequent record section plots.

WRITESTACK: Writes a stack summation to disk.

ZEROSTACK: Zeros or reinitializes the signal stack.

## Some seismic processing examples

Get seismic data from the Maule, Chile, earthquake in 2010 for a number of sites from the Earthscope transportable array and make a record section. Principal open seismic database in the US is run by IRIS – the Incorporated Research Institutions for Semiology – a consortium of U.S. Universities with U.S. Government and Foreign associate members.

## IRIS has a number of "facilities"

- Database Management Center (DMC) hosted by the University of Washington in Seattle.
  - The PASSCAL (Program for Array Seismic Studies for the Continental Lithosphere)
    - GDSN (Global Digital Seismic Network) together with Albuquerque Seismic Lab.
    - Manages Earthscope Transportable and Flexible Arrays

- The PASSCAL (Program for Array Seismic Studies for the Continental Lithosphere)

Loans seismic equipment (sensors, recorders, telemetry) for both passive and active sources to principally NSF funded seismology projects.

- Database Management Center (DMC) hosted by the University of Washington in Seattle.

The part that is most important for this class – source of seismic data.

The IRIS DMC has hundreds of Terrabytes of data.

There is a very powerful (i.e. complicated) process for accessing this data.

There are some "easy" forms of access, these forms have some built in limits on time series lengths, file sizes, etc.

## First go to the IRIS DMC.

Direct way

http://www.iris.edu/dms/dmc/

You can also Google on IRIS DMC or connect to the IRIS home page.

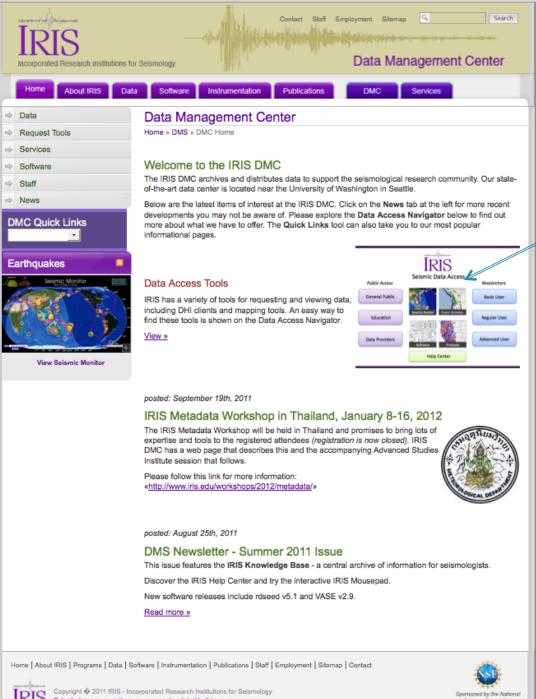

From here you can go to various data portals (click in box)

(this stuff will probably be out of date by the time I present it – they are "improving" it all the time.)

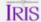

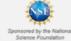

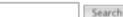

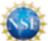

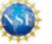

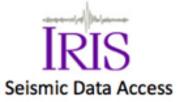

Public Access

General Public

Education

**Data Providers** 

Seismic Monitor

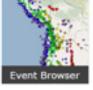

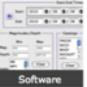

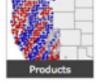

Help Center

Researchers

Basic User

Regular User

Advanced User

That will bring you to this page

Enter the "Basic User" area.

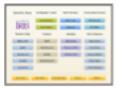

Data Mousepad

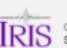

Sponsored by the National Solence Foundation

Home | About IRIS | Programs | Data | Software | Instrumentation | Publications | Staff | Employment | Sitemap | Contact

# This will bring us to Wilbur where we will have access to "prepared" earthquake data from the "FARM" and "SPYDER" data sets.

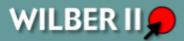

The map below displays events containing FARM and SPYDER® data for the last 90 days or the selected quarter. The data resides in IRIS DMC's POND archive.

#### Click on the map to display a listing of events within the selection radius OR <u>list all events</u>.

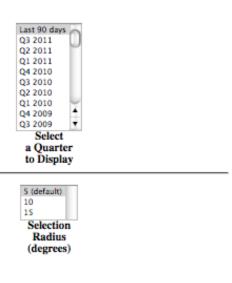

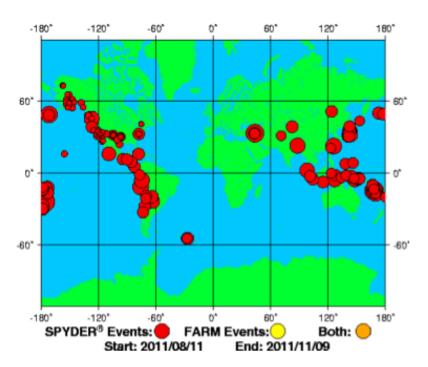

Interested in Very-Long or Ultra-Long Period data? Check out our <a href="UVFARM holdings">UVFARM holdings</a>.

## Now you select a 3 month time period and radius of interest from the menu on the left.

## It will update the map.

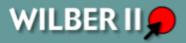

The map below displays events containing FARM and SPYDER® data for the last 90 days or the selected quarter. The data resides in IRIS DMC's POND archive.

#### Click on the map to display a listing of events within the selection radius OR <u>list all events</u>.

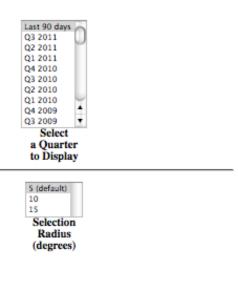

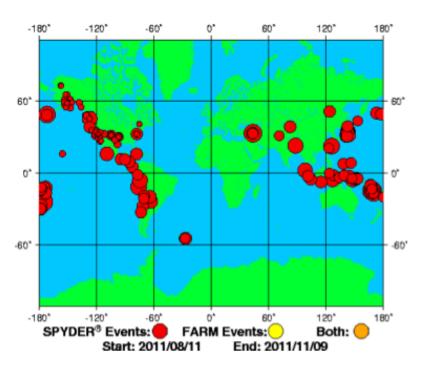

Interested in Very-Long or Ultra-Long Period data? Check out our <a href="UVFARM holdings">UVFARM holdings</a>.

### Then use the mouse to click on the earthquake/ area of interest. Click here.

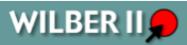

The map below displays events containing FARM and SPYDER® data for the last 90 days or the selected quarter. The data resides in IRIS DMC's POND archive.

Click on the map to display a listing of events within the selection radius OR list all events.

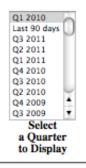

5 (default) 10 15 Selection Radius (degrees)

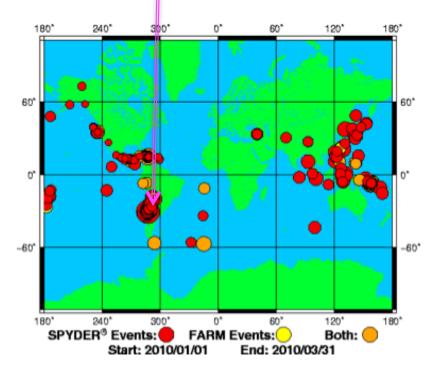

Interested in Very-Long or Ultra-Long Period data? Check out our UVFARM holdings.

## And it will produce a list of earthquakes.

### Click on the one you want.

#### back to map

Events within 5° distance of selected Lat: -33.62° Lon: 289.74° for Q1 2010

| DATE       | TIME       | SOURCE  | MAG | LAT    | LON    | DEPTH  | DESCRIPTION                 |
|------------|------------|---------|-----|--------|--------|--------|-----------------------------|
| 2010/01/18 | 12:28:36.9 | SPYDER® | 5.5 | -31.26 | -68.57 | 107.60 | SAN JUAN PROVINCE ARGENTINA |
| 2010/02/12 | 12:03:38.8 | FARM    | 5.8 | -33.62 | -68.79 | 148.40 | MENDOZA PROVINCE ARGENTINA  |
| 2010/02/12 | 12:03:40.1 | SPYDER® | 5.8 | -33.49 | -68.56 | 144.70 | MENDOZA PROVINCE ARGENTINA  |
| 2010/02/27 | 06:34:11.5 | FARM    | 8.8 | -36.12 | -72.90 | 22.90  | NEAR COAST OF CENTRAL CHILE |
| 2010/02/27 | 06:34:17.2 | SPYDER® | 8.3 | -35.83 | -72.67 | 59.40  | NEAR COAST OF CENTRAL CHILE |
| 2010/02/27 | 06:52:35.0 | SPYDER® | 6.2 | -34.74 | -72.64 | 35.00  | NEAR COAST OF CENTRAL CHILE |
| 2010/02/27 | 07:12:28.9 | SPYDER® | 6.0 | -33.81 | -71.91 | 35.00  | NEAR COAST OF CENTRAL CHILE |
| 2010/02/27 | 07:37:18.1 | SPYDER® | 6.0 | -36.84 | -72.54 | 35.00  | NEAR COAST OF CENTRAL CHILE |
| 2010/02/27 | 08:13:16.2 | SPYDER® | 5.6 | -33.06 | -71.70 | 35.00  | NEAR COAST OF CENTRAL CHILE |
| 2010/02/27 | 08:19:23.7 | SPYDER® | 5.5 | -33.48 | -71.57 | 35.00  | NEAR COAST OF CENTRAL CHILE |
| 2010/02/27 | 08:25:29.6 | SPYDER® | 6.1 | -34.75 | -72.39 | 35.00  | NEAR COAST OF CENTRAL CHILE |
| 2010/02/27 | 08:31:04.7 | SPYDER® | 5.7 | -34.82 | -72.44 | 35.00  | NEAR COAST OF CENTRAL CHILE |
| 2010/02/27 | 09:00:17.5 | SPYDER® | 5.6 | -33.43 | -71.63 | 35.00  | NEAR COAST OF CENTRAL CHILE |
| 2010/02/27 | 10:10:15.3 | SPYDER® | 5.6 | -33.70 | -72.18 | 35.00  | OFF COAST OF CENTRAL CHILE  |
| 2010/02/27 | 10:30:34.8 | SPYDER® | 5.9 | -33.56 | -72.64 | 35.00  | OFF COAST OF CENTRAL CHILE  |
| 2010/02/27 | 12:03:27.2 | SPYDERS | 5.5 | -34.40 | -73.82 | 35.00  | OFF COAST OF CENTRAL CHILE  |

Now it gives you a list of seismic networks (real and virtual).

Click the check box for the one you want, then scroll to bottom and click "proceed".

Be careful what you wish for here — you can easily get back several thousand stations with TBs of data.

#### back to list

Event: 2010/02/27 06:34:11.5

Catalog: WHDF Mag: 8.8 Type: MW Contributor: GCMT

Lat: -36.12 Lon: -72.90 Depth: 22.90

Description: NEAR COAST OF CENTRAL CHILE Source: FARM

#### Responding Networks

#### SELECT ALL

- □ AF Africa Array
- □ AT Alaska Tsunami Warning Seismic System
- □ AV Alaska Volcano Observatory (AVO)
- ☐ AZ ANZA Regional Network
- □ BE Belgian Seismic Network
- BI University of Dhaka Seismographic Network-Bangladesh
- □ BK Berkeley Digital Seismograph Network (BDSN)
- □ CB China National Seismic Network
- CC Cascade Chain Volcano Monitoring
- □ CH Switzerland Seismological Network
- □ CI Caltech Regional Seismic Network
- SCIVICIO INSCIONAL DE ESTUDIOS TELLIDITAIES (SINET), EL SALVADOR
- ▼ TA USArray Transportable Array (NSF EarthScope Project)
  - □ TM Thai Seismic Monitoring Network

The IRIS DMC bases servicing requests based on how much data you ask for.

The more you ask for, the lower your priority.

The priority setting is also dynamic, if a new request for a smaller amount of data comes in after your request, it goes ahead of you.

We're getting there! Now we have a list of stations plus some metadata on the event, and several "filters" to select data. We can also sort the data by distance (default), azimuth, station name, and signal to noise ratio.

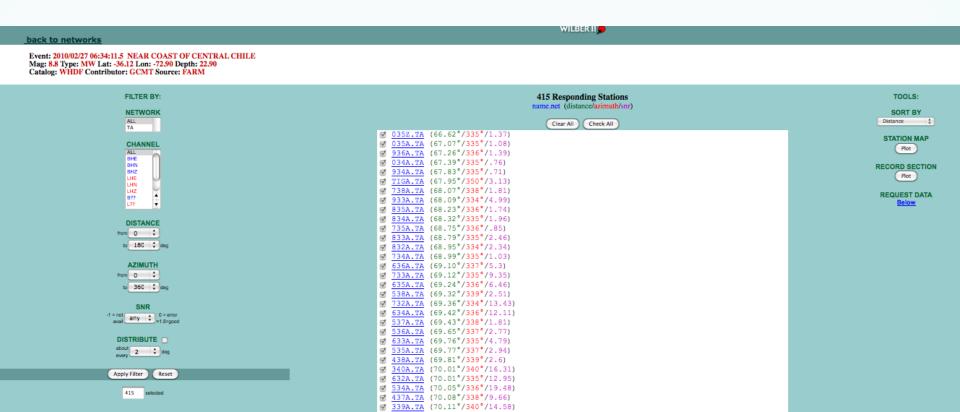

We can also make a map or draw a record section (if you have all day - this is pretty slow)

There are 417 stations available (each with at least three components, maybe more).

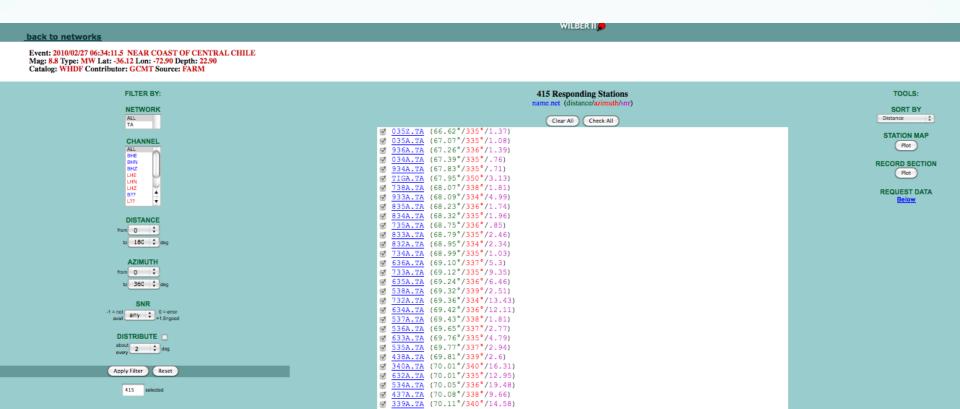

# I selected only the broadband high gain (BHE, BHN and BHZ) distributed every 2 degrees and it gave me a selection of 15 (a bit more reasonable)

WILBER II

#### back to networks

Event: 2010/02/27 06:34:11.5 NEAR COAST OF CENTRAL CHILE

Mag: 8.8 Type: MW Lat: -36.12 Lon: -72.90 Depth: 22.90 Catalog: WHDF Contributor: GCMT Source: FARM

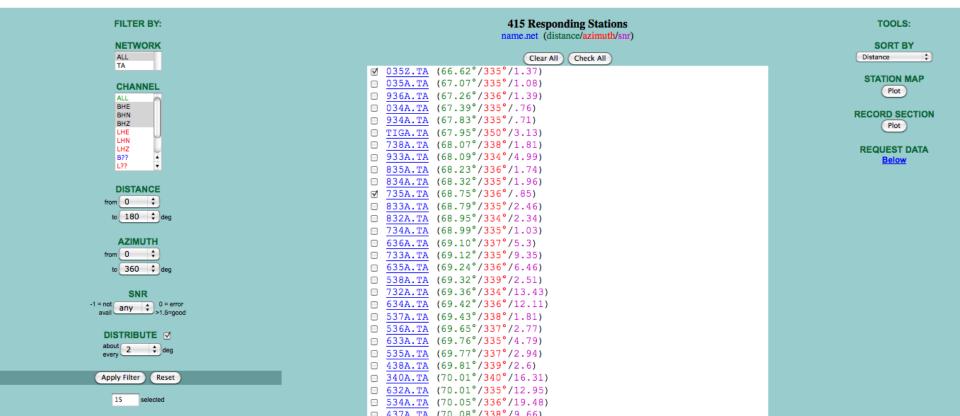

Finally scroll down to the bottom of the page where you have to select the data format, the time window and set up for retrieving the data.

When ready - click "Process Request"

#### Select NETWORK(s), CHANNEL(s) and station checkboxes to compose your data request.

Use <u>Apply Filter</u> button to verify data availability and to select by distance, azimuth, signal quality and interval ranges. Click on the underlined station names to view sample seismograms and station detail.

Change the sorting order of the list using the SORT BY popup. RESPONDING STATIONS map currently shows all stations.

RECORD SECTION plot operates on the currently selected stations and the selected channel.

Note that Javascript must be enabled for WILBER to work.

#### 2. Select data format, time window and user identification here:

#### Available Data Formats

SEED (default)
miniSEED
SAC BINARY individual files
SAC BINARY tar file
SAC BINARY gzipped tar file
SAC BINARY compressed tar file
SAC ASCII individual files
SAC ASCII tar file
SAC ASCII gzipped tar file
SAC ASCII compressed tar file

#### Time Window Data

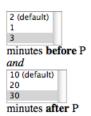

#### Personal Information

| bob smalley          | User Name*          |
|----------------------|---------------------|
| maule                | Request Label*      |
| rsamlley@memphis.edu | Email Address       |
| ✓ Notify me through  | email when complete |

= required fields

Data formats help

Process Request

Click button to process request.

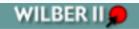

#### - Please Wait -

Your request is being queued into WILBER processing

(next)

Click on "next" to see what I asked for.

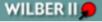

**Request Completed!** 

ID Number: 18185 User Name: bob\_smalley Request Label: maule Data Format: SEED File Size: 6164480 bytes

Take me to my current FTP directory (/pub/userdata/bob\_smalley/maule) to download my data product.

And then the "current FTP directory".

This request was pretty small (only 6 MB) so it was ready almost immediately, long before the email notification. I also asked for the same thing yesterday but did not record it.).

Index of ftp://ftp.iris.washington.edu/pub/userdata/bob\_smalley/maule/

Up to higher level directory

| Name              | Size    |         | Last Modified |  |
|-------------------|---------|---------|---------------|--|
| maule.seed        | 6020 KB | 11/8/11 | 6:47:00 PM    |  |
| maule.seed_01     | 6020 KB | 11/9/11 | 6:43:00 PM    |  |
| my_processing.log | 1 KB    | 11/9/11 | 6:43:00 PM    |  |
| my_request        | 3 KB    | 11/9/11 | 6:42:00 PM    |  |

Double click on the file to download it. Files are kept online for a few days.

This was the easy way!

You can only do this for prepared "event" (earthquake) data.

If you want continuous data, PASSCAL data, etc. you have to use other shovels in the toolshed.

This is a bit harder.

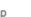

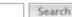

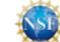

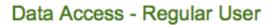

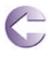

Iris

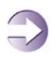

Here's what we get as a regular user Data Requests

**NetDC** 

SeismiQuery

WILBER

BREQ\_Fast

General Interest

Help Center

DMS Products

Seismic Monitor

Software

Service Oriented

Earthquake Browser

BUD

MDA

JWEED

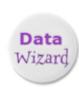

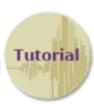

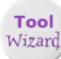

Home | About IRIS | Programs | Data | Software | Instrumentation | Publications | Staff | Employment | Sitemap | Contact

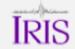

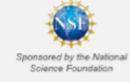

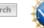

#### Data Access - Advanced User

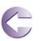

And as an

advanced

user

ĪRIS

Real-Time Data

**BUD TOOLS** 

SeedLink

**Archived Data** 

Assembled

BregFast

NetDC

WILBER

Help Center

Software

Metadata

**Dataless SEED** 

MDA

SeismiQuery

Mapping

Earthquake Browser

**IRIS Mapping Tools** 

Service Oriented

**DHI Clients** 

Web Services

**Products** 

**DMS Products** 

QUACK

**SPUD** 

SeismoArchives

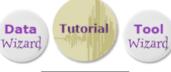

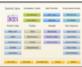

Data Mousepad

Home | About IRIS | Programs | Data | Software | Instrumentation | Publications | Staff | Employment | Sitemap | Contact

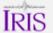

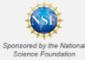

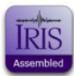

Review Request

Reset

#### Assembled Data Request Form

| sembled                               |                                                                                             |      |
|---------------------------------------|---------------------------------------------------------------------------------------------|------|
| (*required fields)                    |                                                                                             |      |
| * Name:                               |                                                                                             |      |
| Bob Smalley                           |                                                                                             |      |
| * Institution:                        |                                                                                             |      |
| CERI/UM                               |                                                                                             |      |
| * Mailing Address:                    |                                                                                             | C    |
| 3876 Central Ave<br>Memphis, TN 38152 | Fillout                                                                                     | torm |
| * Email:                              |                                                                                             |      |
| rsmalley@memphis.edu                  |                                                                                             |      |
| Phone:                                |                                                                                             |      |
| 901-678-4929                          |                                                                                             |      |
| FAX:                                  |                                                                                             |      |
| 901-678-4734                          |                                                                                             |      |
| * Dataset Report Number:              |                                                                                             |      |
| 05-025 Enter only one Dataset F       | Report Number. If you are unsure of the number, please view the <u>lists of data sets</u> . |      |
| LABEL:                                |                                                                                             |      |
| que_es                                |                                                                                             |      |
| * Media Type:                         |                                                                                             |      |
| FTP                                   | (FTP, DDS2, DDS3, 8mm, Mammoth, DLT III, DLT IV)                                            |      |
|                                       |                                                                                             |      |

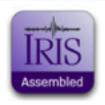

#### Assembled Data Request Form

#### Review Screen (Edit the text here, then submit the request)

.NAME Bob Smalley
.REPORT\_No. 05-025
.LABEL gue\_es
.EMAIL rsamlley@memphis.edu
.INST CERI/UM
.MAIL 3876 Central Ave
Memphis, TN 38138
.PHONE 901-678-4929
.FAX 901-678-4734
.MEDIA FTP
.END

Review and
Submit

Subject:

Assembled Data Request

Submit

## Check your ftp area at IRIS DMC

#### Index of ftp://ftp.iris.washington.edu/pub/userdata/Bob\_Smalley/CHARME/

The state of the state of the s

| Size      | Last Modified                                                                                                    |  |
|-----------|----------------------------------------------------------------------------------------------------|--|
| 831 KB    | 11/9/11 7:42:00 PM                                                                                                    |  |
| 6244 KB   | 11/9/11 7:31:00 PM                                                                                                    |  |
| 16149 KB  | 11/9/11 7:34:00 PM                                                                                                    |  |
| 29204 KB  | 11/9/11 7:42:00 PM                                                                                                    |  |
| 57474 KB  | 11/9/11 7:40:00 PM                                                                                                    |  |
| 168189 KB | 11/9/11 7:32:00 PM                                                                                                    |  |
| 169683 KB | 11/9/11 7:41:00 PM                                                                                                    |  |
| 315429 KB | 11/9/11 7:33:00 PM                                                                                                    |  |
| 160436 KB | 11/9/11 7:41:00 PM                                                                                                    |  |
| 135268 KB | 11/9/11 7:41:00 PM                                                                                                    |  |
| 174337 KB | 11/9/11 7:41:00 PM                                                                                                    |  |
|           | 831 KB<br>6244 KB<br>16149 KB<br>29204 KB<br>57474 KB<br>168189 KB<br>169683 KB<br>315429 KB<br>160436 KB<br>135268 KB |  |

## Most browsers do FTP - but you have to do each file individually to download them.

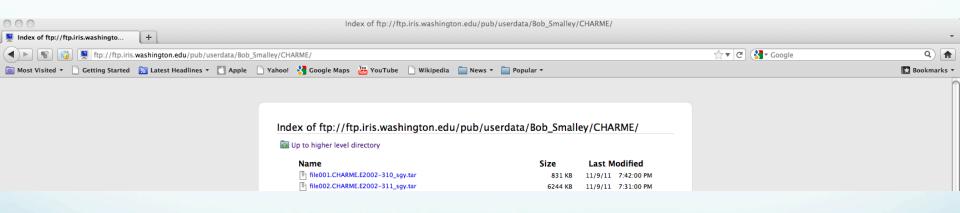

# Use FTP or other program (e.g. down them all plug in to Firefox that uses FTP internally) to download data.

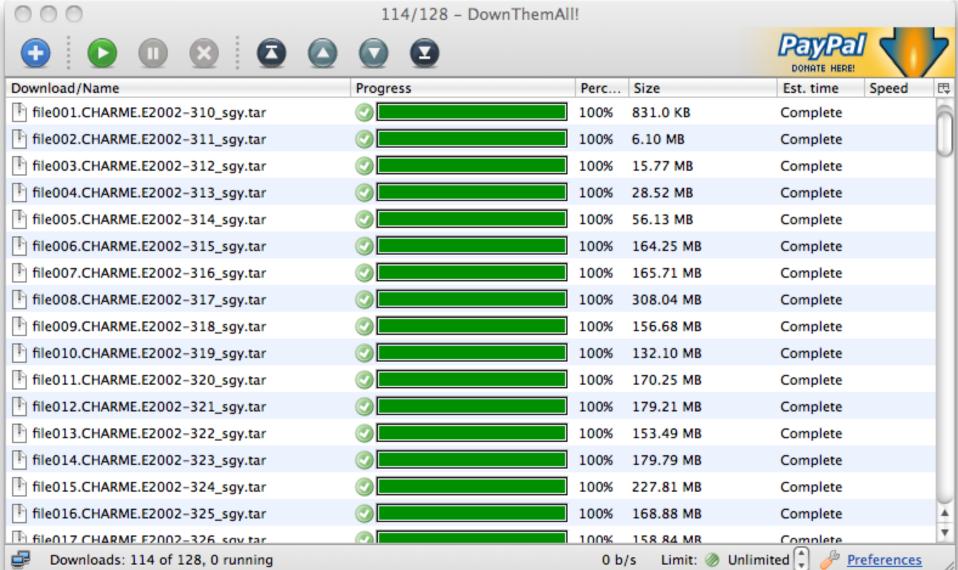

## Check what you got, you may have to fix a few by

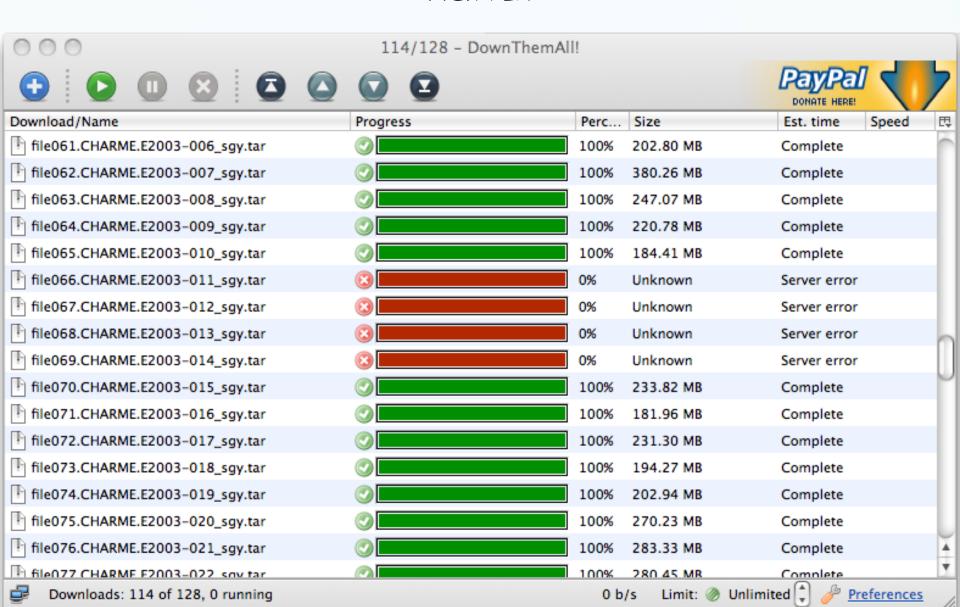

Make sure you have the space.

The CHARME dataset was ~25 GB.

File Transfer Protocol (FTP).

Program to more data between computers.

One of the original tools of the internet.

Computer with data has to be running an FTP server.

Computer requesting data has to be running an FTP client.

(both capabilities are build into UNIX, have to enable the server, but the client program is always available)

ftp is somewhat of a security hole since nothing is encrypted (usernames and passwords are sent as is, "in the clear") and the computer running the server can also accept data.

Replaced by secure FTP (sftp) which has encryption and other security measures.

For account based FTP/SFTP entry (username and password controlled) you have the same access to disks as you do from terminal.

Since ftp comes from earliest days of the internet it has a command line interface.

You need to know the address of the machine with the FTP server.

In our example this information is the bold, underlined part of the url below (universal record locator, the thing in the address bar in your web browser)

ftp://ftp.iris.washington.edu/pub/userdata/ Bob\_Smalley/CHARME/)

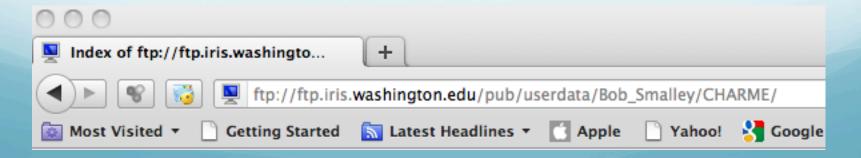

```
alpaca.ceri.memphis.edu501:> ftp ftp.iris.washington.edu
Connected to dmc.iris.washington.edu.
220 dmc1 FTP server ready.
Name (ftp.iris.washington.edu:rsmalley): anonymous
331 Guest login ok, send your complete e-mail address as password.
Password:
230-
230-
                     *** Welcome to the IRIS-DMC FTP Server ***
230-
230-
230-
        This server is sponsored and run by the IRIS Consortium. Information
230-
        about your login and any transfers you do are logged on this host. If
230 -
        you don't approve of this, you may disconnect now and no logging will
230-
230-
        Please contact inge@iris.washington.edu with any technical problems
230-
230-
        you may have accessing this archive.
230-
230-
        You are currently user 17 of a maximum of 50 users. The local time
230-
        in Seattle WA is Thu Nov 10 06:19:59 2011.
230-
230- *** Please type "passive" (linux) or "epsv" (mac) after you log in ***
230- *** if you are having problems with active mode ftp
230-
230-
230 Guest login ok, access restrictions apply.
Remote system type is UNIX.
Using binary mode to transfer files.
ftp> cd pub/userdata
250 CWD command successful.
ftp> ls
200 PORT command successful.
150 Opening ASCII mode data connection for file list.
-A0JorgeRoman
111
444
527365240
ANH
Aamer
Ahmet Okeler
Alastair Sloan
Alex Copley
Blaine Bockholt
Blessing
Blessing Shumba
Bob Smalley
Brandon Schmandt
Brock Alldredge
Burguis
CHA SAI
```

### Notice kinship to UNIX

Have to log in (username and password - will see special account anonymous later) so need an account on the machine with the ftp server.

cd - you can go anywhere you can go from terminal (except

anonymous - more later).

ls

uses UNIX wildcards

```
ftp> cd Bob Smalley
250 CWD command successful.
ftp> ls
200 PORT command successful.
150 Opening ASCII mode data connection for file list.
CHARME
226 Transfer complete.
8 bytes received in 0.0014 seconds (5.50 Kbytes/s)
ftp> cd CHARME
250 CWD command successful.
ftp> ls
200 PORT command successful.
150 Opening ASCII mode data connection for file list.
file001.CHARME.E2002-310 sqy.tar
file002.CHARME.E2002-311 sqy.tar
file003.CHARME.E2002-312 sgy.tar
file004.CHARME.E2002-313 sgy.tar
ftp> bin
200 Type set to I.
ftp> prompt
Interactive mode off.
ftp> mget file*
200 PORT command successful.
```

226 Transfer complete.

## Other FTP commands

bin – sets transfer mode to binary

ascii – sets transfer mode to ascii

get - gets single file

local: file001.CHARME.E2002-310\_sgy.tar remote: file001.CHARME.E2002-310\_sgy.tar
850944 bytes received in 2.3 seconds (367.16 Kbytes/s)
200 PORT command successful.
150 Opening BINARY mode data connection for file002.CHARME.E2002-311\_sgy.tar (6393856 bytes).

150 Opening BINARY mode data connection for file001.CHARME.E2002-310 sqy.tar (850944 bytes).

```
ftp> cd Bob Smalley
250 CWD command successful.
ftp> ls
200 PORT command successful.
150 Opening ASCII mode data connection for file list.
CHARME
226 Transfer complete.
8 bytes received in 0.0014 seconds (5.50 Kbytes/s)
ftp> cd CHARME
250 CWD command successful.
ftp> ls
200 PORT command successful.
150 Opening ASCII mode data connection for file list.
file001.CHARME.E2002-310 sqy.tar
file002.CHARME.E2002-311 sqy.tar
file003.CHARME.E2002-312 sgy.tar
file004.CHARME.E2002-313 sgy.tar
ftp> bin
200 Type set to I.
ftp> prompt
Interactive mode off.
ftp> mget file*
```

850944 bytes received in 2.3 seconds (367.16 Kbytes/s)

200 PORT command successful.

200 PORT command successful.

226 Transfer complete.

## Other FTP commands

mget – gets multiple files, uses wildcards

prompt - switches prompting off/on from mget. Have to do before mget.

150 Opening BINARY mode data connection for file002.CHARME.E2002-311\_sgy.tar (6393856 bytes).

150 Opening BINARY mode data connection for file001.CHARME.E2002-310 sqy.tar (850944 bytes).

local: file001.CHARME.E2002-310 sqy.tar remote: file001.CHARME.E2002-310 sqy.tar

```
Other FTP commands
ftp> cd Bob Smalley
ftp> 1s
200 PORT command successful.
150 Opening ASCII mode data connection for file list.
CHARME
226 Transfer complete.
8 bytes received in 0.0014 seconds (5.50 Kbytes/s)
ftp> cd CHARME
250 CWD command successful.

put/mput — to upload
data (you need write
privileges).
250 CWD command successful.
ftp> ls
200 PORT command successful.
150 Opening ASCII mode data connection for file list.
                                                             quit - to quit
file001.CHARME.E2002-310 sqy.tar
file002.CHARME.E2002-311 sqy.tar
file003.CHARME.E2002-312 sgy.tar
file004.CHARME.E2002-313 sgy.tar
                                                             ^C - stops action, still connected in FTP.
ftp> bin
200 Type set to I.
ftp> prompt
Interactive mode off.
ftp> mget file*
200 PORT command successful.
150 Opening BINARY mode data connection for file001.CHARME.E2002-310 sqy.tar (850944 bytes).
226 Transfer complete.
local: file001.CHARME.E2002-310 sqy.tar remote: file001.CHARME.E2002-310 sqy.tar
850944 bytes received in 2.3 seconds (367.16 Kbytes/s)
200 PORT command successful.
```

150 Opening BINARY mode data connection for file002.CHARME.E2002-311 sqy.tar (6393856 bytes).

Unfortunately command line FTP will not navigate through subdirectories, it only works with regular files.

UNIX solution is to tar up the directory structure you want to FTP.

(assumes you have full user account/access to both machines).

On Mac and PC there are many FTP clients with GUI's with "drag and drop" capability and they navigate subdirectories.

Here's an example from the Mac (Cyberduck) where the FTP program's window acts like a folder display – just drag stuff into/out of/around in it.

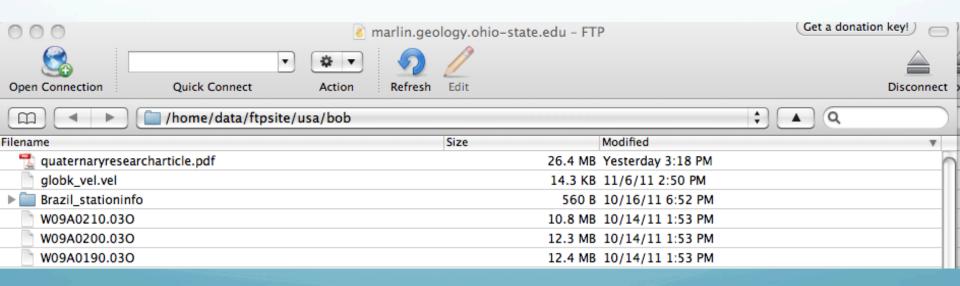

To connect – select "New Browser" under FILE menu and select saved server from list or click on "Open Connection" to get form to fill out.

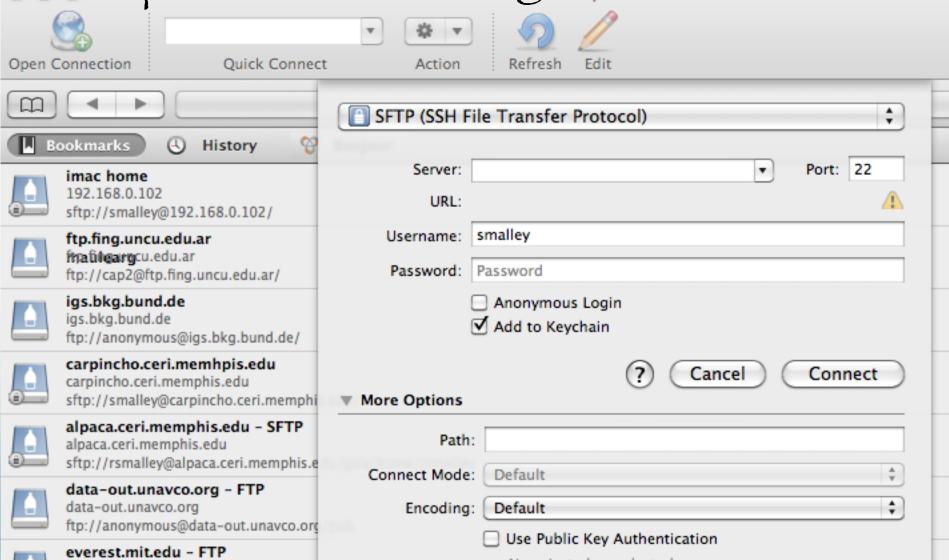

### Cyberduck supports multiple FTP protocalls

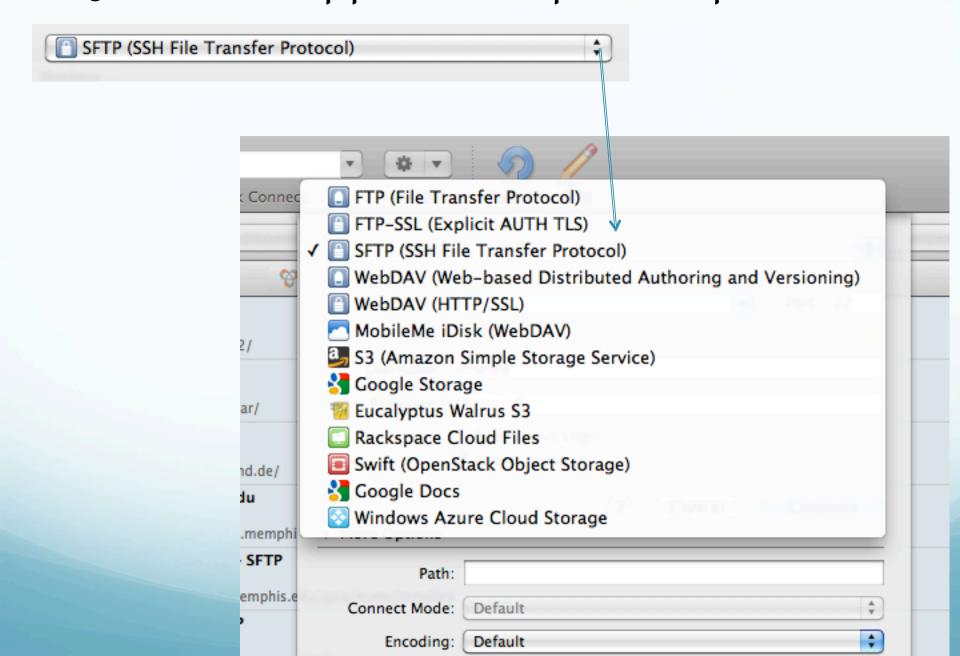

Regular FTP, but not SFTP, has a feature called "anonymous FTP".

This lets the whole world have access to the data offered by the FTP server.

Username – anonymous

Password – your email (actually anything that "looks" like an email – has an @, etc., anonymous FTP does not check that it is a valid email).

anonymous account/access has to be set up by sysadmin.

### Disk access by anonymous FTP is restricted

```
alpaca.ceri.memphis.edu505:> ftp ftp.ceri.memphis.edu
Connected to ftp.ceri.memphis.edu.
220 ProFTPD 1.2.10 Server (ftp.ceri.memphis.edu) [141.225.157.26]
Name (ftp.ceri.memphis.edu:rsmalley): anonymous
331 Anonymous login ok, send your complete email address as your password.
Password:
230-
```

Welcome to CERI's anonymous ftp server. If you've come here looking for files, try the download directory.

Some instructions on how to use it.

If you've come here to deposit files, try the upload directory.

```
230 Anonymous access granted, restrictions apply.
Remote system type is UNIX.
Using binary mode to transfer files.
ftp> ls
200 PORT command successful
150 Opening ASCII mode data connection for file list
download
upload
226 Transfer complete.
18 bytes received in 0.0021 seconds (8.46 Kbytes/s)
```

1s works here

# Can't see what is in upload directory (this is where anonymous users put files for someone on the host machine to pick up)

```
ftp> cd upload 250-
```

This is the anonymous ftp upload directory. You can leave files here for us to view. Please be advised that the files in the upload directory are not viewable to the general public.

more instructions.

```
If you would like to view the files in this directory, please look into enrolling in our graduate degree program at http://www.ceri.memphis.edu/graduate. ;-)
```

```
250 CWD command successful ftp> ls
200 PORT command successful 450 No files found ftp>
```

1s does not work here. You can put stuff here.

## You can see into the download directory - so you can find and download files.

```
ftp> cd ../download
250-
```

#### more instructions.

This is the anonymous ftp download directory. You can obtain files left here for you by us. The contents of this directory will change on a weekly basis so, if you see a file that you want, best to download it rather than wait. The file you desire might not be here on your next visit. Please be advised that the general public cannot deposit files in this directory.

If you would like to deposit files in this directory, please look into enrolling in our graduate degree program at http://www.ceri.memphis.edu/graduate. ;-)

```
250 CWD command successful
ftp> ls
200 PORT command successful
150 Opening ASCII mode data connection for file list
blytheville_nonlinear_exp
Stamps
cari1630.100
mwithers
```

1s works here. You can get stuff from here.

### 1s works here. You can get stuff from here.

```
ftp> cd smalley
250 CWD command successful
ftp> ls
200 PORT command successful
150 Opening ASCII mode data connection for file list
arg_road.dat.Z
README
...
ftp>
```

### Done with FTP/SFTP

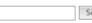

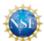

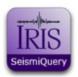

SeismiQuery is a set of pre-formatted database queries that allow users to access data and information stored in the DMC Oracle database. The tools that make up SeismiQuery are categorized below:

| Information queries | data                                     | request                 | help                       |
|---------------------|------------------------------------------|-------------------------|----------------------------|
|                     | holdings                                 | tools                   | pages                      |
| 9                   | Queries target the actual data holdings. | Links to request tools. | How to use<br>SeismiQuery. |

Below is the hint bar - roll over each tab to see a visual cue of each option. These hints are only available on this page - the bar acts as a normal navigation tool on all other pages.

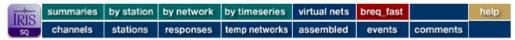

roll over each tab to see information about that query

click on the tab to go to that query page

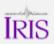

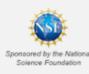

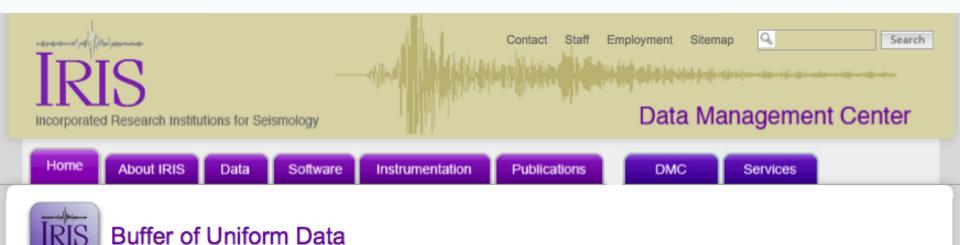

Home » Data » Request Methods

BUD

BUD is the IRIS DMC's acronym for the online data cache from which we distribute our near-real time miniSEED data holdings prior to formal archiving.

- BUD Web Interface
- Receiving BUD real time data
- BUD-data Mailing List
- Using BUD miniSEED data
- Getting a Dataless SEED File
- Data Available from BUD
- More about BUD Stat

### Thank you!

The Assembled Data Request has been sent.

<u>IRIS</u>

Not sure how long this will take or how big the data set is.

### Breq\_Fast requests

http://www.iris.edu/manuals/breq\_fast.htm

Full interface to get anything in the IRIS DMC database.

Is an email based data request system.

Batch access to the IRIS DMC archive can be obtained by electronically mailing a specially formatted file to the IRIS DMC in Seattle.

These are BREQ\_FAST files and provide a base level access to the DMC needed by any user.

These requests are not interactive in that you simply send the breq\_fast file to the DMC and the DMC will return either full SEED data file or a dataless SEED file matching the request depending on where the e-mail was sent.

For users that do not have access to electronic mail facilities, the IRIS DMC will process tapes containing images of BREQ\_FAST files in simple ASCII format.

#### FILE FORMAT

```
The format of the file is as follows:
. NAME
.INST
.MAIL
.EMAIL
. PHONE
.FAX
.MEDIA:
.ALTERNATE MEDIA:
.ALTERNATE MEDIA:
.LABEL
• SOURCE
              optional
.HYPO
.MAGNITUDE ---
.QUALITY
.END
request line-1
request line-2
request line-n
```

!!!BE SURE TO LEFT JUSTIFY EACH TOKEN LINE OR YOUR REQUEST COULD BE REJECTED.!!!

The format of each line is as follows:

STARTING TIME ENDING TIME

STA NN YYYY MM DD HH MM SS.TTTT YYYY MM DD HH MM SS.TTTT

#\_CH CH1 CH2 CHn LI

#### where:

STA is the station

NN is the network code or "virtual network"

YYYY is the year - 2 digit entries will be rejected!

MM is the month

DD is the day

HH is the hour

MM is the minute

SS.TTTT is the second and ten-thousandths of seconds #\_CH is the number of channel designators in the immediately following list

CHn is a channel designator that can contain wildcards LI is location identifier (optional)

(See the DMS Electronic Newsletter article "Location Identifiers"

for more information about how these identifiers are used.)

```
EXAMPLE
```

```
An example of a valid short BREQ FAST file:
        .NAME Joe Seismologist
        .INST Podunk University
        .MAIL 101 Fast Lane, Middletown, KS 89432
        .EMAIL joe@podunk.edu
        .PHONE 555 555-1212
              555 555-1213
        .FAX
        .MEDIA DVD
        .ALTERNATE MEDIA 1/2" tape - 6250
        .ALTERNATE MEDIA EXABYTE
        .LABEL Joe's FIRST Request
        .SOURCE ~NEIC PDE~Jan 1990 PDE~National Earthquake Information Center - USGS
DOI~
        .HYPO ~1999 01 02 20 21 32.62~ 13.408~ 144.439~135.0~18~216~Mariana Islands~
        .MAGNITUDE ~5.7~mb~
        .OUALITY B
        .END
        GRFO IU 1999 01 02 00 18 10.4 1999 01 02 00 20 10.4 1 SHZ
        ANTO IU 1999 01 02 02 10 36.6 1999 01 02 02 12 36.6 1 SH?
             IU 1999 01 02 02 10 37.1 1999 01 02 02 12 37.1
        AFI
                                                             1 BH? 00
             CD 1999 01 02 14 45 08.9 1999 01 02 14 47 08.9
        SEE
                                                             1 SHZ
        CASY IU 1999 01 04 02 42 13.4 1999 01 04 02 44 13.4
                                                             1 BHZ 10
             II 1999 01 04 02 41 57.5 1999 01 04 02 43 57.5
                                                             1 BHZ
        NNA
             TS 1999 01 04 02 41 57.5 1999 01 04 02 43 57.5
                                                            1 BHZ
        PFO
             II 1999 01 04 02 41 57.5 1999 01 04 02 43 57.5
                                                             1 BHZ
        PFO
             CD 1999 01 04 02 41 57.5 1999 01 04 02 43 57.5
                                                             1 BHZ
        KMI
        SSE
             CD 1999 01 04 02 18 25.4 1999 01 04 02 20 25.4
                                                             2 B?? SHZ
             TS 1999 1 4 2 10 49
                                      1999 1 4 2 12 49
        PAS
                                                             3 BH? SHZ L??
```

#### SUBMITTING YOUR REQUESTS

Once you have generated your BREQ\_FAST file you can simply send it via email to either:

breq - for full SEED

or

dataless - for dataless SEED\*

or

breq - for miniSEED

or

breq - for sync file

## If you need lots of data you have to spam IRIS. Shell script to generate Breq\_Fast files.

#!/bin/sh

done

```
#run "mk breq fast.sh ROOT YEAR STARTDOY ENDDOY", then after dmc makes files use
#"dmc ftp.sh ROOT YEAR" to get files
#make breakfast files and submit to dmc
ENDDOY=$4
STARTDOY=`expr $3 - 1`
DOY=$STARTDOY
YEAR=$2
ROOT=$1
stnlst='AMER AREN BARD CONS ELBO FCH HEDI HUER HURT JUAN LENA LITI LLAN MAUL NEGR NIEB PACH PENA PICH RAFA RINC SJAV USPA'
while [ $DOY - lt $ENDDOY ]
DOY=`expr $DOY + 1`
OUTPUT=${ROOT}-${YEAR}-${DOY}
ymd=`ymd2ydoy $YEAR $DOY`
echo $YEAR, DOY $DOY, $mdy, $OUTPUT
echo .NAME Bob Smalley > $OUTPUT
echo .INST CERI/UofMemphis >> $OUTPUT
echo .MAIL 3876 Central Ave, Ste. 1, Memphis, TN >> $OUTPUT
echo .EMAIL rsmallev@memphis.edu >> $OUTPUT
echo .PHONE 901-678-4929 >> $OUTPUT
echo .FAX 901-678-4734 >> $OUTPUT
echo .MEDIA: ftp >> $OUTPUT
echo .LABEL $OUTPUT >> $OUTPUT
echo .END >> $OUTPUT
for stn in $stnlst
do
 echo $stn YC $ymd 00 00 00.0 $ymd 23 59 59.0 1 BHN 01 >> $OUTPUT
 echo $stn YC $ymd 00 00 00.0 $ymd 23 59 59.0 1 BHE 01 >> $OUTPUT
 echo $stn YC $ymd 00 00 00.0 $ymd 23 59 59.0 1 BH2 01 >> $OUTPUT
 echo $stn YC $ymd 00 00 00.0 $ymd 23 59 59.0 1 BH3 01 >> $OUTPUT
#use wildcard to take care of BH2 and BH3 in place of BHN and BH3
# echo $stn YC $ymd 00 00 00.0 $ymd 23 59 59.0 1 BH? >> $OUTPUT
done
cat $OUTPUT | mailx -v -s "BREAK FAST" breg fast@iris.washington.edu
# cat $OUTPUT | mailx -v -s "BREAK FAST" bob@smallevs.org
```

### Done with IRIS DMC

## Returning to example using data from the Maule earthquake.

## Convert SEED file obtained from IRIS DMC to a SAC file using rdseed.

```
Robert-Smalleys-MacBook-Pro:-bash:sac sample data:520 $ rdseed
<< IRIS SEED Reader, Release 4.7.5 >>
Input File (/dev/nrst0) or 'Quit' to Exit: maule.seed
Output File (stdout)
Volume # [(1)-N]:
Options [acCsSpRtde] : d
Summary file (None) :
Station List (ALL) :
Channel List (ALL) :
Network List (ALL) :
Loc Ids (ALL ["--" for spaces])
Output Format [(1=SAC), 2=AH, 3=CSS, 4=mini seed, 5=seed, 6=sac ascii, 7=SEGY]: 1
Output file names include endtime? [Y/(N)]
Output poles & zeroes ? [Y/(N)]y
Check Reversal [(0=No), 1=Dip.Azimuth, 2=Gain, 3=Both]:
Select Data Type [(E=Everything), D=Data of Undetermined State, R=Raw waveform Data, Q=QC'd
data]:
Start Time(s) YYYY,DDD,HH:MM:SS.FFFF :
End Time(s) YYYY, DDD, HH: MM: SS.FFFF :
Sample Buffer Length [2000000]:
Extract Responses [Y/(N)]: y
Writing TA.035Z..BHE, 79494 samples (binary), starting 2010,058 06:41:50.2750 UT
Writing TA.035Z..BHN, 79511 samples (binary), starting 2010,058 06:41:50.1500 UT
Input File (/dev/nrst0) or 'Quit' to Exit: Quit
Robert-Smalleys-MacBook-Pro:-bash:sac sample data:521 $ ls
```

```
Robert-Smallevs-MacBook-Pro:-bash:sac sample data:521 $ ls
2010.058.06.41.47.2750.TA.035Z..BHZ.R.SAC
                                                                    RESP.TA.J30A..BHE
2010.058.06.41.50.1500.TA.035Z..BHN.R.SAC
                                                                    RESP.TA.J30A..BHN
2010.058.06.41.50.2750.TA.035Z..BHE.R.SAC
                                                                    RESP.TA.J30A..BHZ
2010.058.06.41.58.6750.TA.735A..BHN.R.SAC
                                                                    RESP.TA.LO2D..BHE
2010.058.06.42.00.2000.TA.735A..BHE.R.SAC
                                                                    RESP.TA.LO2D..BHN
2010.058.06.42.04.9000.TA.735A..BHZ.R.SAC
                                                                    RESP.TA.LO2D..BHZ
2010.058.06.42.09.8250.TA.239A..BHZ.R.SAC
                                                                    RESP.TA.M31A..BHE
2010.058.06.42.16.1750.TA.239A..BHN.R.SAC
                                                                    RESP.TA.M31A..BHN
2010.058.06.42.16.3500.TA.239A..BHE.R.SAC
                                                                    RESP.TA.M31A..BHZ
2010.058.06.42.20.1250.TA.Z35A..BHN.R.SAC
                                                                    RESP.TA.TUL1..BHE
2010.058.06.42.20.9750.TA.Z35A..BHE.R.SAC
                                                                    RESP.TA.TUL1..BHN
                                                                    RESP.TA.TUL1..BHZ
2010.058.06.42.23.5000.TA.Z35A..BHZ.R.SAC
2010.058.06.42.30.9750.TA.TUL1..BHN.R.SAC
                                                                    RESP.TA.V27A..BHE
2010.058.06.42.36.6000.TA.TUL1..BHE.R.SAC
                                                                    RESP.TA.V27A..BHN
2010.058.06.42.38.9500.TA.TUL1..BHZ.R.SAC
                                                                    RESP.TA.V27A..BHZ
2010.058.06.42.39.8000.TA.V27A..BHE.R.SAC
                                                                    RESP.TA.W18A..BHE
2010.058.06.42.47.9500.TA.V27A..BHZ.R.SAC
                                                                    RESP.TA.W18A..BHN
2010.058.06.42.50.0250.TA.V27A..BHN.R.SAC
                                                                    RESP.TA.W18A..BHZ
2010.058.06.42.54.5250.TA.W18A..BHN.R.SAC
                                                                    RESP.TA.Z35A..BHE
2010.058.06.42.55.9000.TA.W18A..BHZ.R.SAC
                                                                    RESP.TA.Z35A., BHN
2010.058.06.43.01.0250.TA.W18A..BHE.R.SAC
                                                                    RESP.TA.Z35A..BHZ
2010.058.06.43.06.4750.TA.M31A..BHZ.R.SAC
                                                                    SAC PZs TA 035Z BHE 2010.009.00.00.000.00 99999.9999.24.60.60.99999
                                                                    SAC PZs TA 035Z BHN 2010.009.00.00.000.000 99999.9999.24.60.60.99999
2010.058.06.43.07.0000.TA.M31A..BHN.R.SAC
```

## The names are a bit unwieldy (but leave for now)

```
SEISMIC ANALYSIS CODE [07/29/2009 (Version 101.3)]
Copyright 1995 Regents of the University of California

SAC> read *BHZ*SAC

SAC> read *BHZ*SAC

2010.058.06.41.47.2750.TA.035Z..BHZ.R.SAC 2010.058.06.42.04.9000.TA.735A..BHZ.R.SAC
2010.058.06.42.09.8250.TA.239A..BHZ.R.SAC 2010.058.06.42.23.5000.TA.235A..BHZ.R.SAC
2010.058.06.42.38.9500.TA.TUL1..BHZ.R.SAC 2010.058.06.42.47.9500.TA.V27A..BHZ.R.SAC
2010.058.06.42.55.9000.TA.W18A..BHZ.R.SAC 2010.058.06.43.06.4750.TA.M31A..BHZ.R.SAC
2010.058.06.43.18.7500.TA.J30A..BHZ.R.SAC 2010.058.06.43.35.5250.TA.G28A..BHZ.R.SAC
2010.058.06.43.48.7500.TA.E25A..BHZ.R.SAC 2010.058.06.43.56.8250.TA.D20A..BHZ.R.SAC
2010.058.06.44.06.8250.TA.L02D..BHZ.R.SAC 2010.058.06.44.14.4250.TA.G03D..BHZ.R.SAC
2010.058.06.44.19.3000.TA.F04D..BHZ.R.SAC
```

Robert-Smalleys-MacBook-Pro:-bash:sac sample data:522 \$ sac

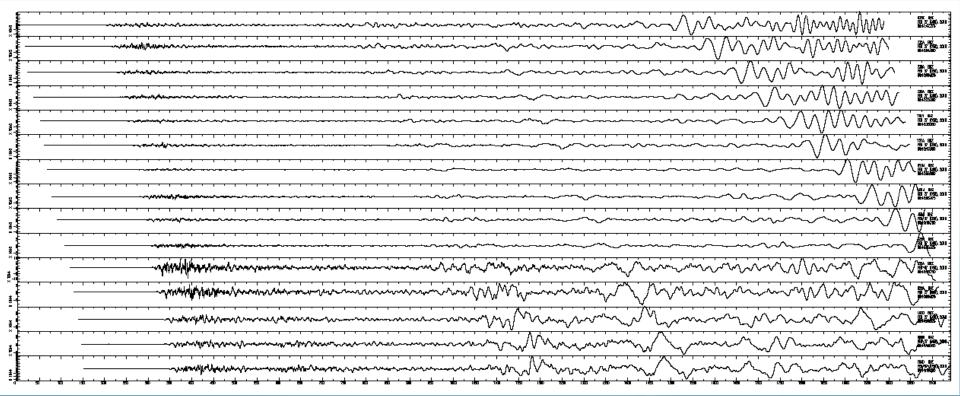

### In SAC

```
read
synch
write headers (now the headers in the disk files are compatible)
Cut (is with respect to time zero after the synch)
read again
xlim (to zoom in on beginning)
```

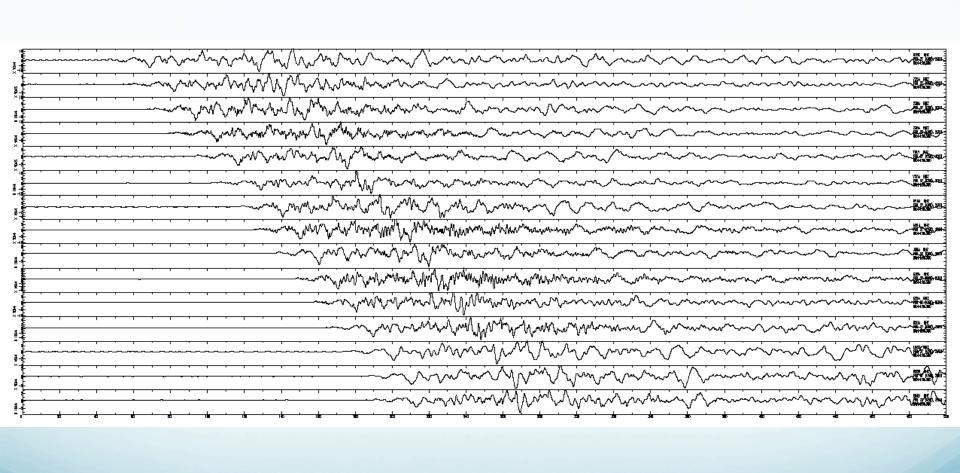

### In SAC

low pass filter reread color on increment on plot2

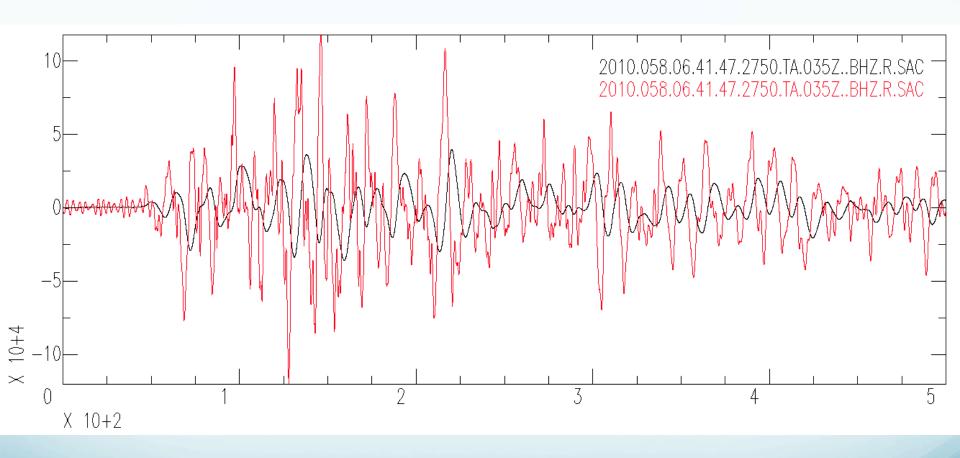

# Signal Stacking Subprocess plotrecordsection

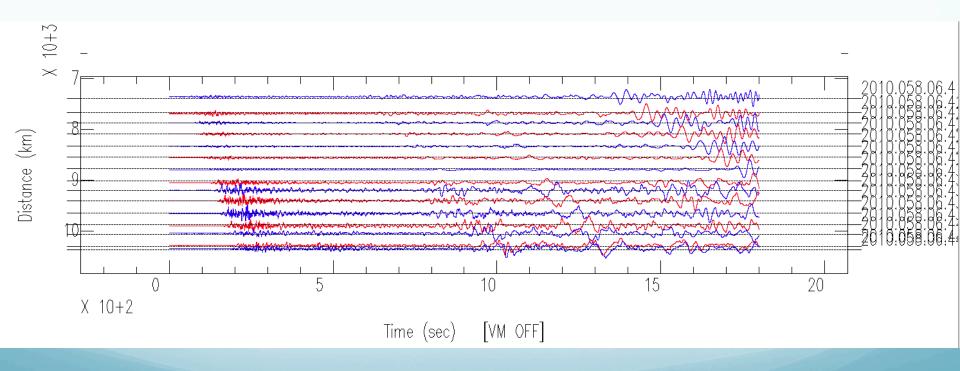

## Signal Stacking Subprocess

tímewindow (not xlim)

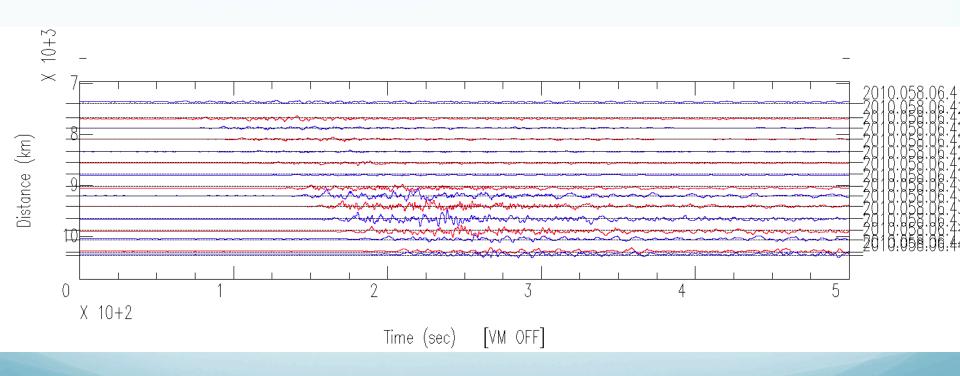

### Signal Stacking Subprocess

### Record section with reduction velocity

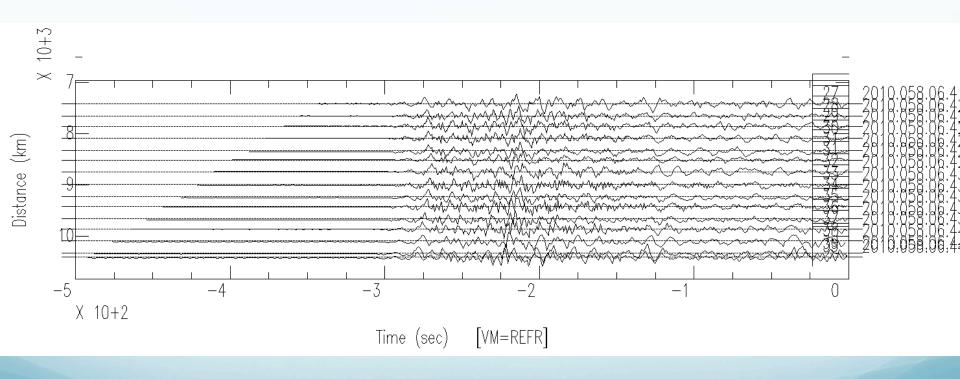